## **Résumé Formatting Tips**

(804) 289-8547 | careerservices.richmond.edu Office Hours: M-F, 8:30 a.m. to 5 p.m. | Drop-In Hours: M-F, 2 to 4 p.m.

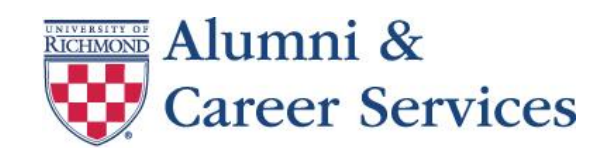

- 1. Ultimately, your goal is to be clear and consistent so your CONTENT is the focal point! There is no one right way to set up a résumé. On the back of this page, there are three examples of how the same content can be set up in different ways.
- 2. Choose a font. **Tip**: many people use Times New Roman. Try something else, but keep it simple, professional, easy to read, and use it throughout your résumé. Some options include: Arial, Garamond, Tahoma, Bookman Old Style, Palatino Linotype, Century Gothic
- 3. Be consistent with your font size. With the exception of your name, keep everything the same size. You can use CAPS, **bold**, *italics*, and underline to accentuate certain parts of your résumé, but use these options strategically, consistently, and sparingly.
- 4. Use the **TAB** key instead of the SPACE-BAR to indent information from the left margin.
- 5. If you want to ALIGN certain elements on the right margin while the rest of the line maintains left alignment, set a right tab marker. (Example #3)
	- Look at the ruler at the top of the page and note where the right margin is (often 6.0)
	- Click the arrow to expand the PARAGRAPH menu on the HOME toolbar and select TABS
	- In the box that reads "Tab Stop Position", type in the right margin  $(6.0)$
	- Under Alignment, click RIGHT, then SET, then OK.
	- Position your cursor to the left of the information you want aligned to the right and click TAB once.

6. Use BULLETS to organize the descriptions of your experiences.

- With your cursor in the position where the bullets will start, click the arrow next to the bullets icon in the PARAGRAPH menu of the HOME toolbar
- Choose a simple form of bullet (• or •). Resist the urge to use shamrocks and other "cute" bullets.
- Use the INCREASE or DECREASE INDENT icon in the PARAGRAPH menu of the HOME toolbar to move your bullets left or right
- Do not use hollow bullets or interviewers may use them as check boxes.
- 7. If your bullets in one section are not matching up to the bullets in another section (or any type of formatting is inconsistent), use the FORMAT PAINTER.
- 

- Highlight the area that looks as you want it
- Click on FORMAT PAINTER (HOME toolbar in the CLIPBOARD menu; looks like paint brush)
- Highlight the area that is not yet as you want it—it will mirror the format of the first area

8. If you want to add horizontal lines to your résumé to accentuate section divides or headers:

- You can use the BORDER icon in the HOME tool bar in the PARAGRAPH menu.
- Click on the arrow that appears next to it to see your options—you can select a line on top, below, completely around, or any combination between
- You can also vary these lines by selecting BORDERS AND SHADING to change size and color of lines (you can use shades of gray, but do not use other colors).

9. To make the words that comprise your section headers stand out more:

- Select the word or phrase: Click the arrow to expand the FONT menu on the HOME toolbar. Select the tab marked Advanced.
- Under CHARACTER SPACING, select EXPANDED in the spacing drop down menu. Click OK.

# **Résumé Formatting Tips**

(804) 289-8547 | careerservices.richmond.edu Office Hours: M-F, 8:30 a.m. to 5 p.m. | Drop-In Hours: M-F, 2 to 4 p.m.

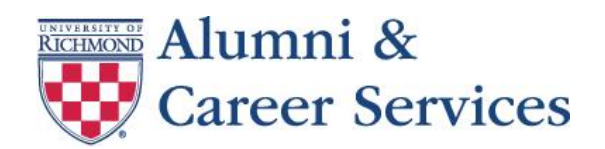

## **EXAMPLE #1**

#### EDUCATION

#### **University of Richmond (UR)**, Richmond, VA

*Bachelor of Arts in Psychology*, Minor in Business Administration, May 2017 GPA: 3.21

- Study Abroad: University of Seville, Spain, June 2016
- Oliver Hill Scholar, Phi Eta Sigma Honor Society, Dean's List

#### EXPERIENCE

#### **Westhampton College Residence Life, UR**, Richmond, VA

*Resident Assistant*, September 2015-Present

- Work to build community of 25-35 freshmen women and provide educational and recreational programs
- Uphold university policies, act as an advisor, and refer to university resources

#### **EXAMPLE #2**

#### **EDUCATION**:

*University of Richmond (UR)*, Richmond, VA Bachelor of Arts in Psychology, GPA: 3.21 (May 2017) Minor in Business Administration Oliver Hill Scholar, Phi Eta Sigma Honor Society, Dean's List

#### *Study Abroad: University of Seville*, Spain (June 2016)

#### **EXPERIENCE**:

*Westhampton College Residence Life*, Resident Assistant, UR, Richmond, VA (September 2015-Present)

- Work to build community of 25-35 freshmen women; provide educational and recreational programs
- Uphold university policies, act as an advisor, and refer to university resources

### **EXAMPLE #3**

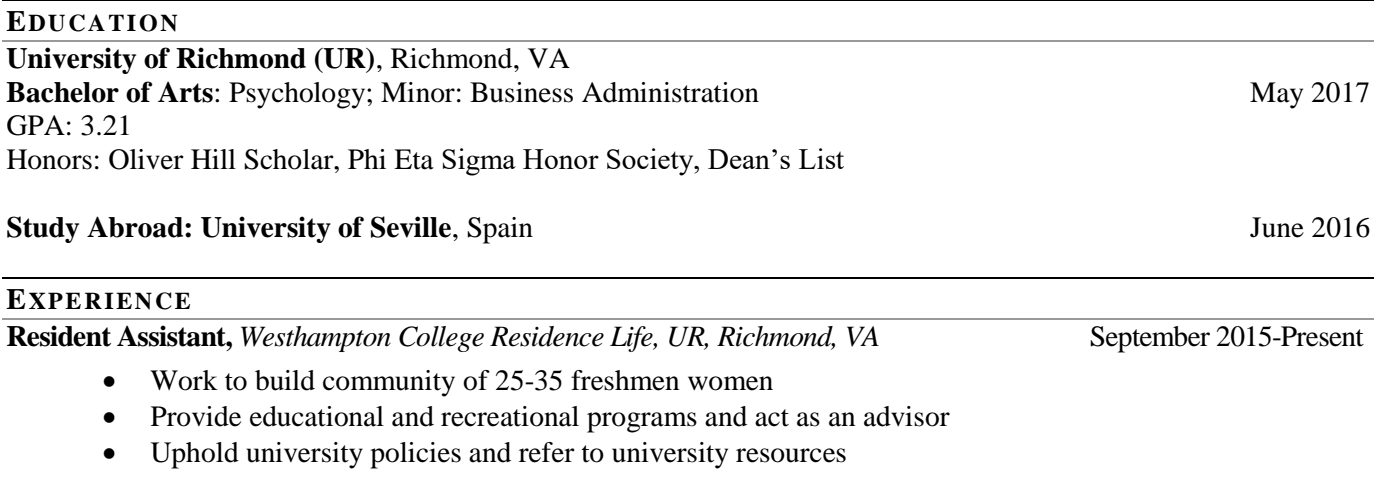